**Manual för inläggning av tävlingsinfo på hemsidan.** 

Logga in med följande, Användarnamn: Veteran‐Ol Lösenord: veteran2022

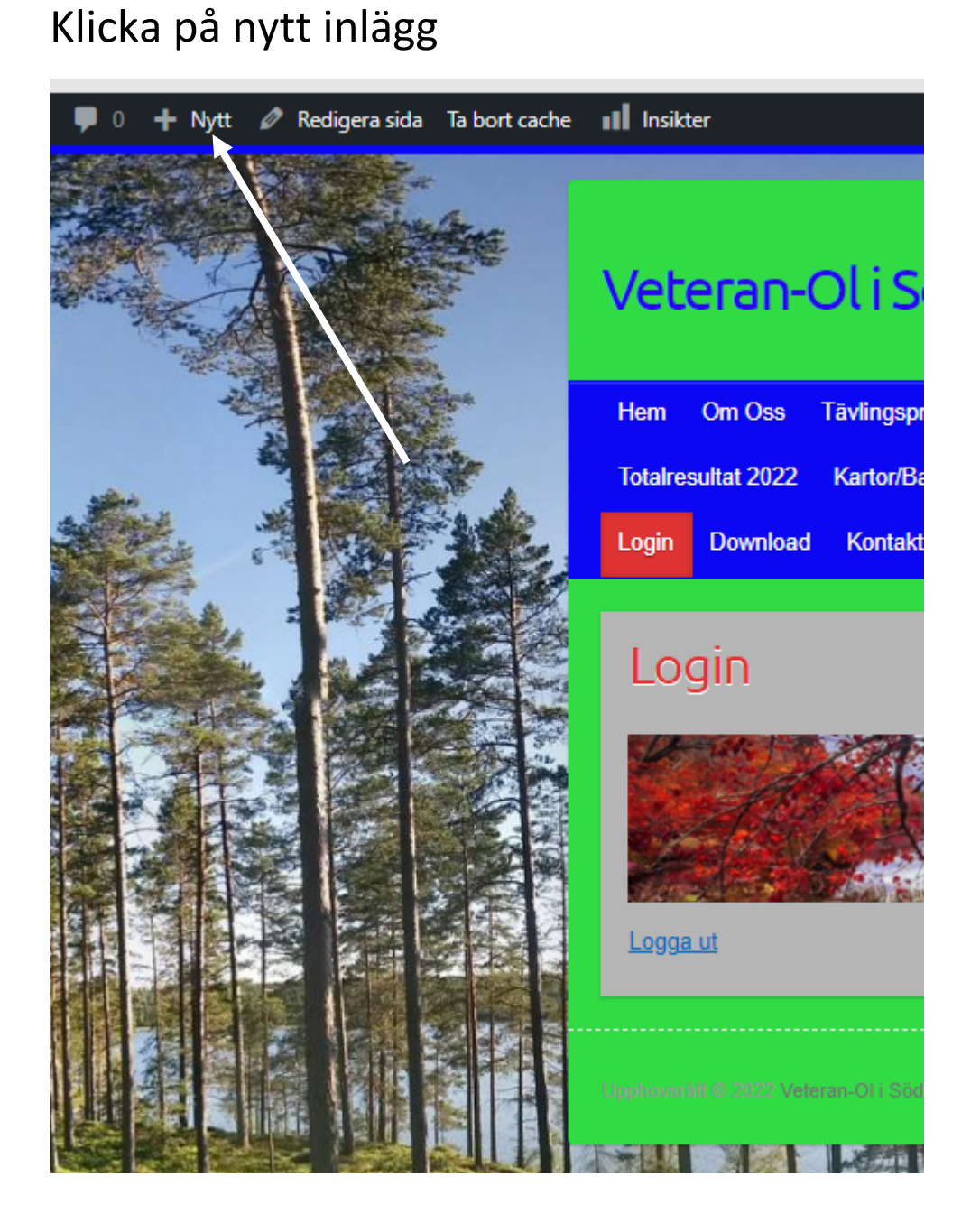

# Lägg till rubrik

Skriv "/" för att välja ett block

#### Här skriver Du:

#### Info om veckans Veterantävling V-14

Skriv "/" för att välja ett block

Klicka sedan på plustecknet och välj, Rubrik, ser Du inte den så klicka på visa alla. Skriv sedan din rubrik, ex Välkommna till JOK:s Veterantävling torsdag 7/4 på Sörgården. Enter, klicka på plustecknet igen och välj Vers. Skriv sedan infon som Du vill ska stå med.

Markera textstorleken i högra kanten välj 20 px.

Där kan Du även ändra färg på texten om Du vill.

Välj sedan layout för inlägget, välj höger sidopanel.

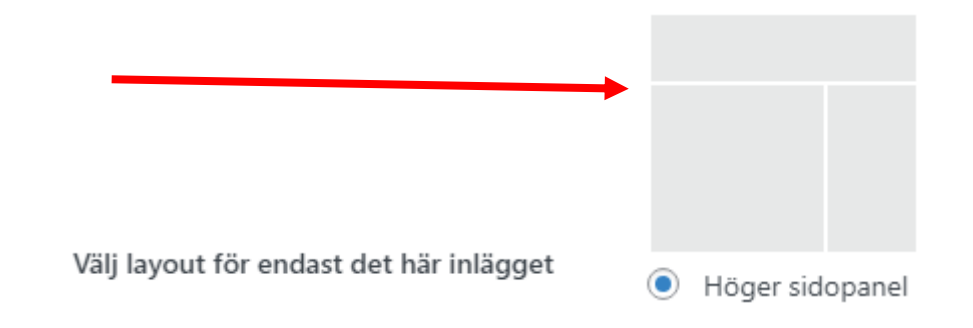

Klicka sedan på publicera 2 ggr i högra överkanten.

Ŧ

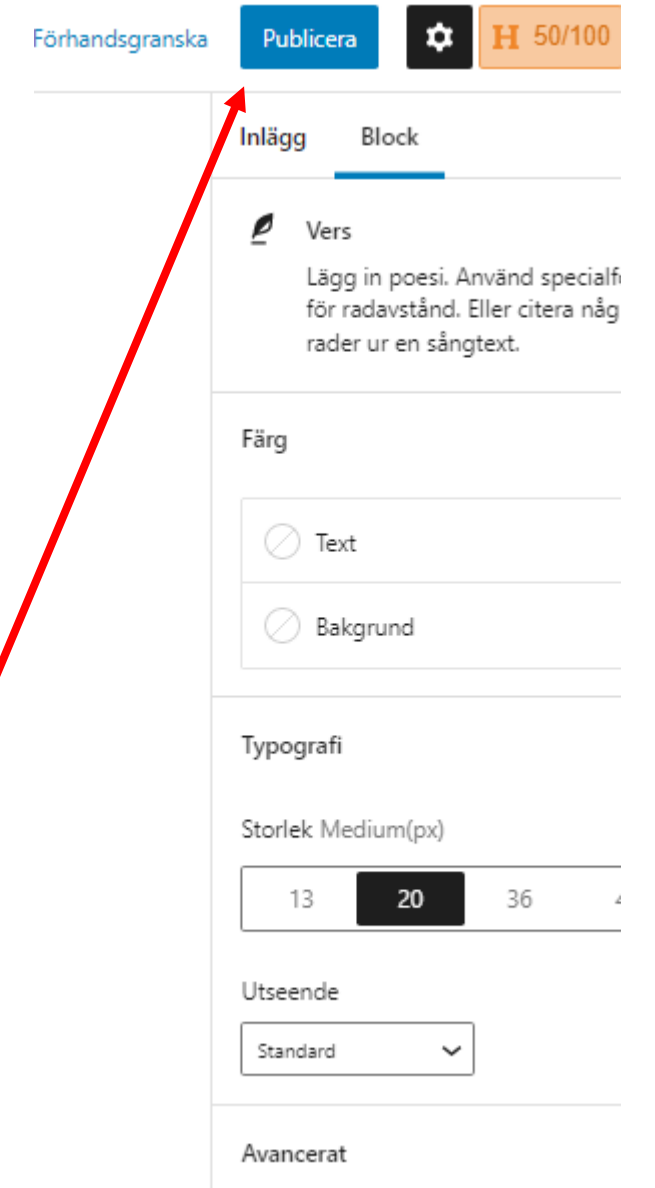

Klicka sedan på Visa inlägg, så ser Du hur det blev.

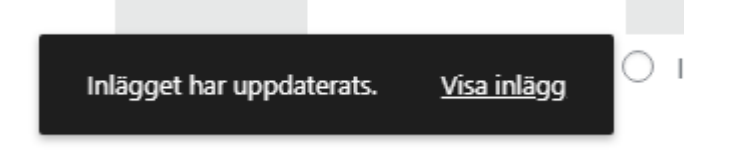

## Info om Veterantävlingen V-14

 $\triangle$  admin ◯ mars 16, 2022 **b** Info

### Välkommna till JOK:s Veterantävling 7/4

Första start kl 10.00. Sedvanliga banlängder i välkrattade skogsmarker. Banläggare: Kalle Löpare Ingen gemensam dusch eller fika, gärna medhavd fika utomhus. Samåk gärna då parkeringsmöjligheterna är något begränsade. Startavgiften 40:- Swishas til 123 xxx xx xx Välkommna!

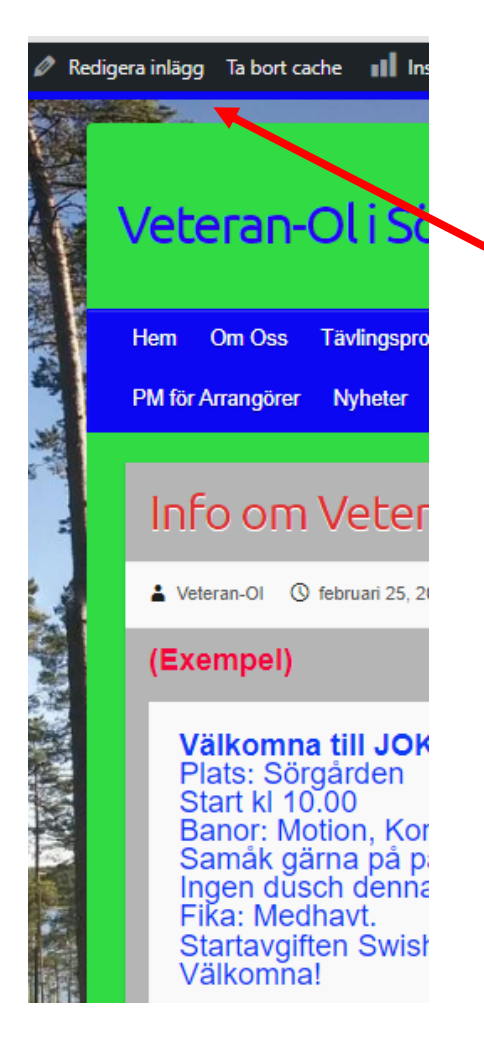

Är Du inte nöjd så klickar Du på redigera inlägg, så

kommer Du tillbaka och kan göra ändringar.

Lycka till!